## Die SteuerwagenSchmiede

ē

DB)

## **Liebe/r Freund/in der virtuellen Eisenbahn,**

du hast dir erfolgreich unser "151 144-3"-Repaint für die BR 151 von virtualRailroads (auch in der Steam-Version) heruntergeladen. Um es nutzen zu können, musst du nur die im Ordner befindliche .rwp-Datei mit dem Utilities-Programm des Train Simulators installieren. Falls du nicht weißt wie das funktioniert, schau mal hier nach:

<https://rail-sim.de/forum/lexicon/entry/116-paket-manager-paket-installieren-deinstallieren/>

Um das Repaint ordnungsgemäß nutzen zu können, muss eins der folgenden AddOns installiert sein:

- ➔ [\[virtualRailroads\]](https://virtual-railroads.de/de/zug-pakete-el/54-db-br151-vrot-expertline.html) DB BR 151 EL verkehrsrot ODER
- → [\[Steam\] DB BR 151 Loco Add-On](https://store.steampowered.com/app/562390/Train_Simulator_DB_BR_151_Loco_AddOn/)

## **Installation für die vR-Version:**

Nach der Installation der .rwp muss die **BR151\_DynNr1.GeoPcDx** aus dem Verzeichnis **[…]\Steam\SteamApps\common\RailWorks\Assets\VirtualRailroads\vR\_BR151EL\_VRot\Elloks\BR151** in das Verzeichnis

**[…]\Steam\SteamApps\common\RailWorks\Assets\VirtualRailroads\vR\_BR151EL\_VRot\Elloks\BR151\_144** kopiert werden.

## **Installation für die Steam-Version:**

Nach der Installation der .rwp muss die **BR151\_DynNr1.GeoPcDx** aus dem Verzeichnis **[…]\Steam\SteamApps\common\RailWorks\Assets\vR\_Steam\_ProLine\vR\_BR151EL\_VRot\Elloks\BR151** in das Verzeichnis

**[…]\Steam\SteamApps\common\RailWorks\Assets\vR\_Steam\_ProLine\vR\_BR151EL\_VRot\Elloks\BR151\_144** kopiert werden.

**Achtung!** Dazu musst du allerdings zuvor die vR\_BR151EL\_VRotAssets.ap oder zumindest die o.g. .GeoPcDx-Dateien entpacken (mit win-rar, 7zip oder ähnlichen Programmen).

Anschließend bitte den Cache leeren und alles sollte einwandfrei funktionieren! ©

Viel Spaß mit dem Repaint wünscht die

*SteuerwagenSchmiede*

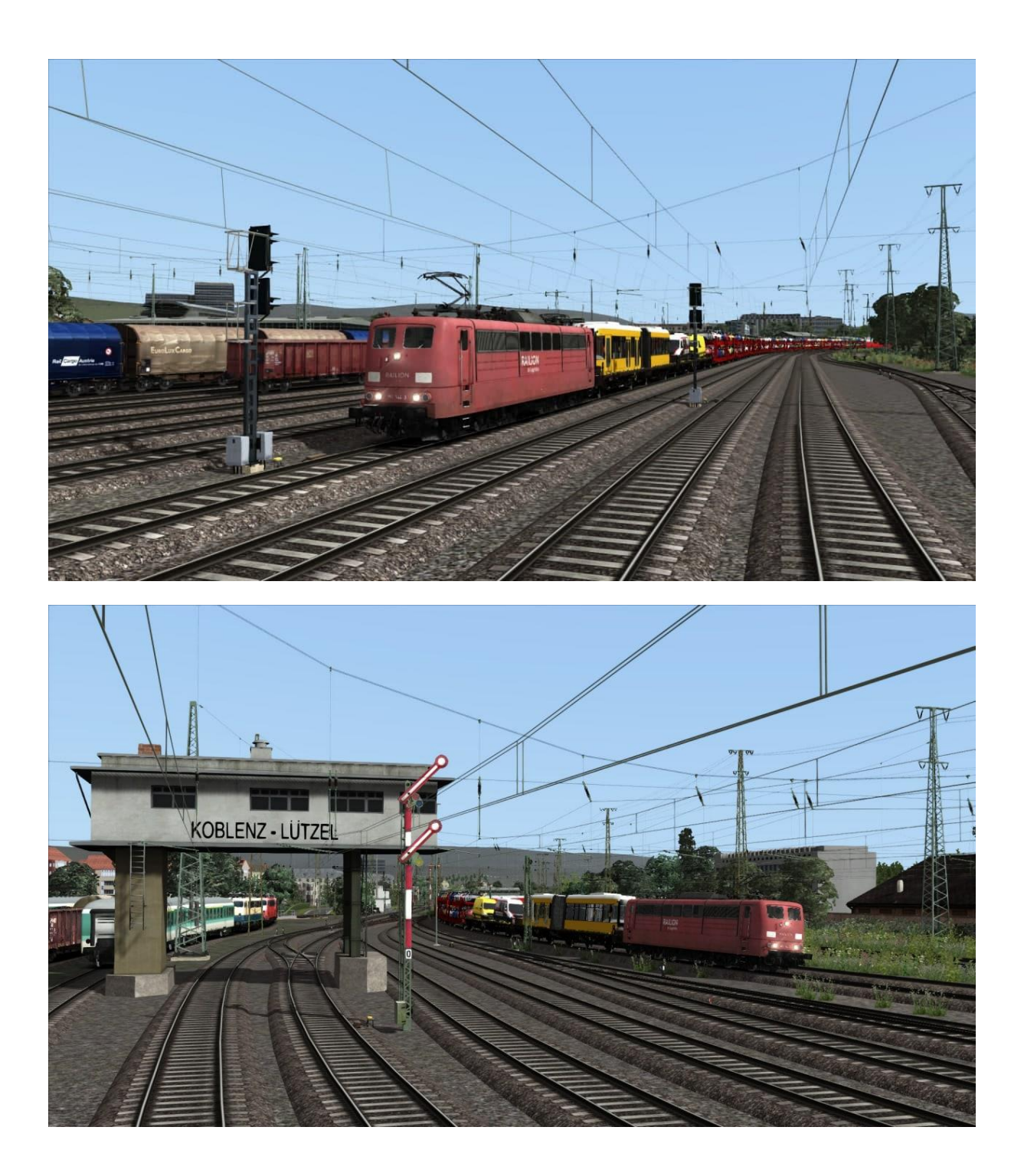

Fragen, Probleme, Lob, Kritik und Verbesserungsvorschläge könne[n hier](https://rail-sim.de/forum/thread/15793-die-steuerwagenschmiede/) gepostet werden.